# **PRAPARE**

Protocol for Responding to and Assessing Patient's Assets, Risks and Experience

#### Please verify the 4 point check Correct Location, Provider (PCP), Patient and Encounter

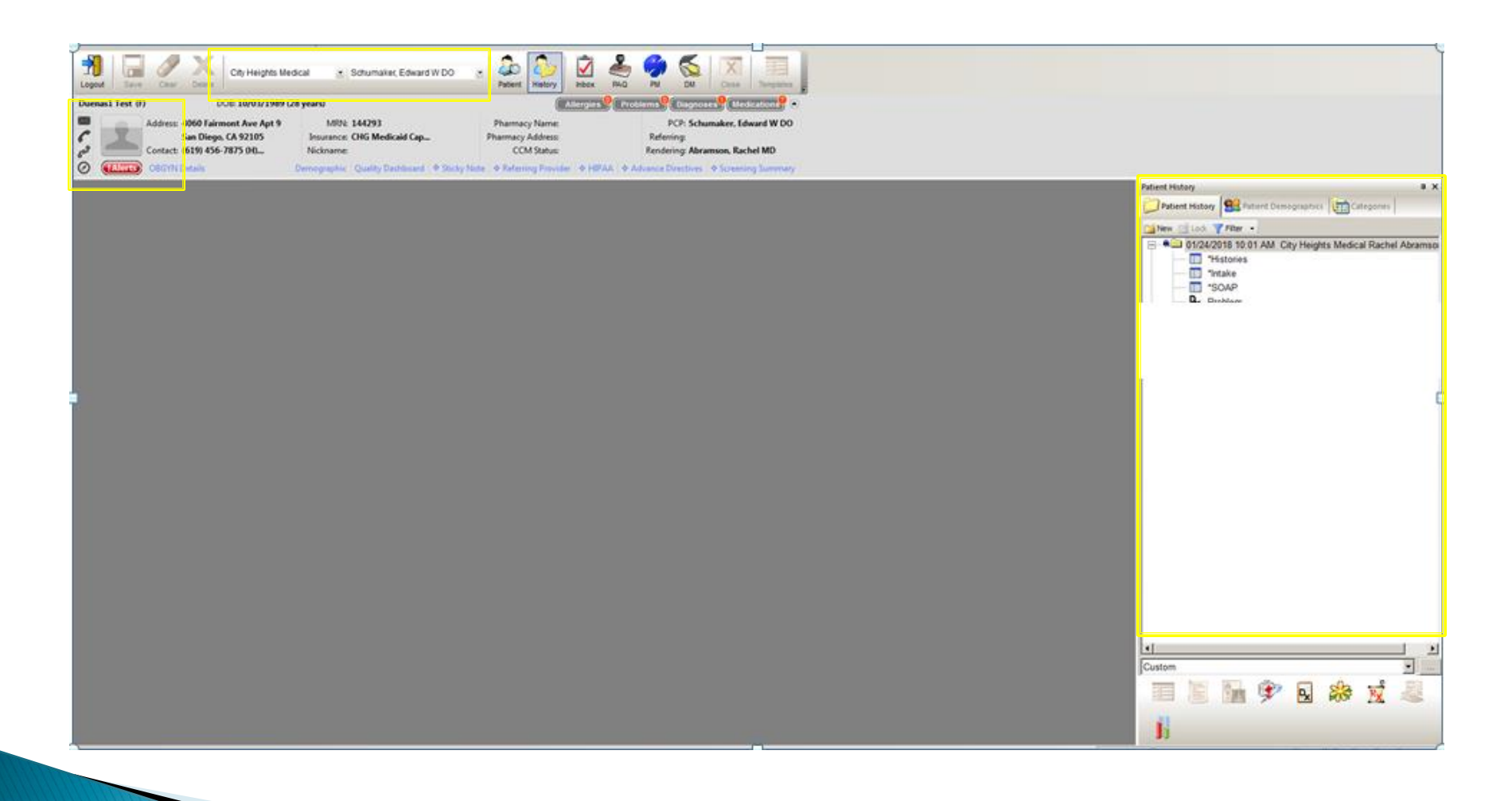

# Create a new encounter

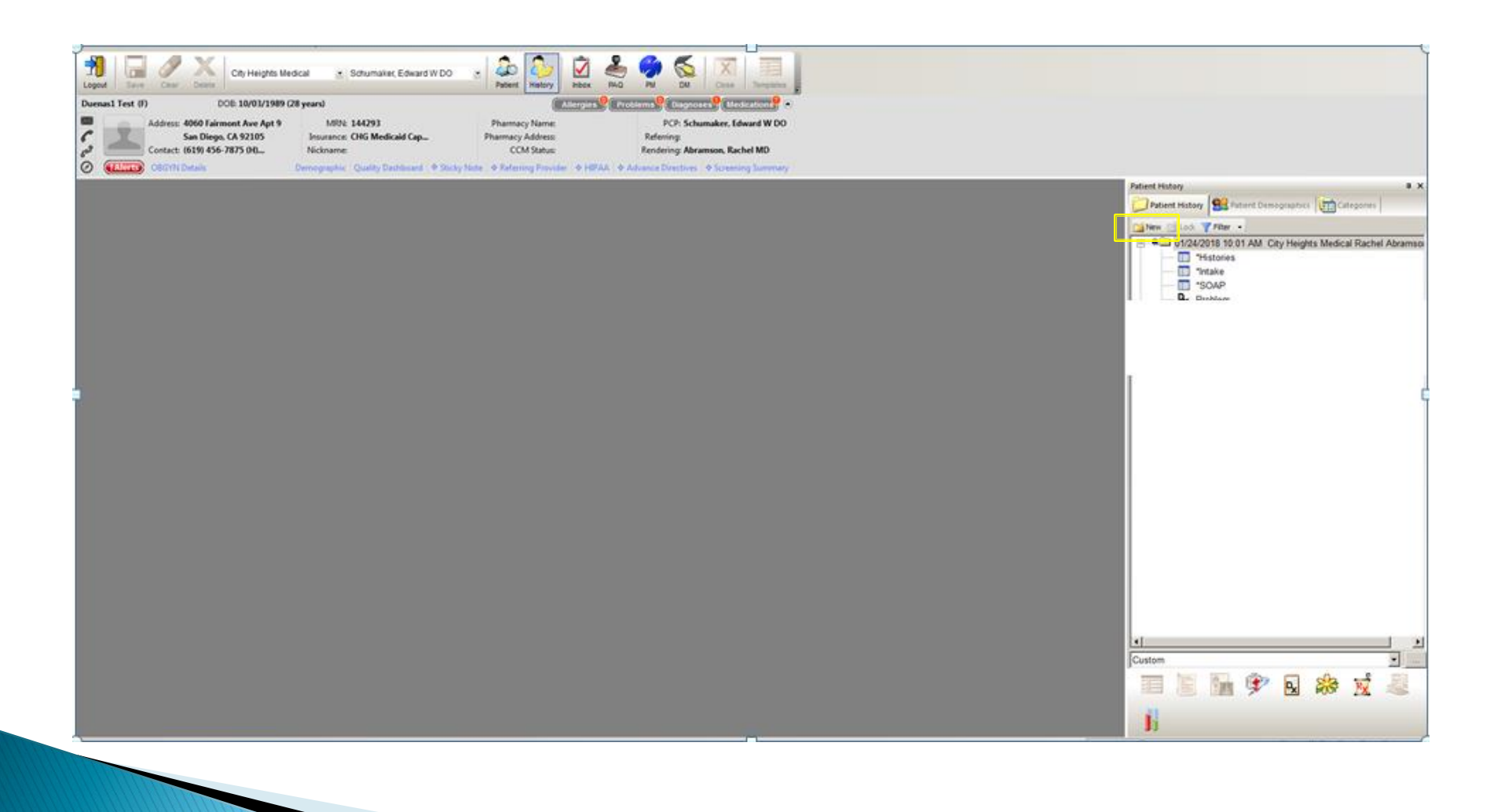

# Highlight the new encounter Launch the PRAPARE template

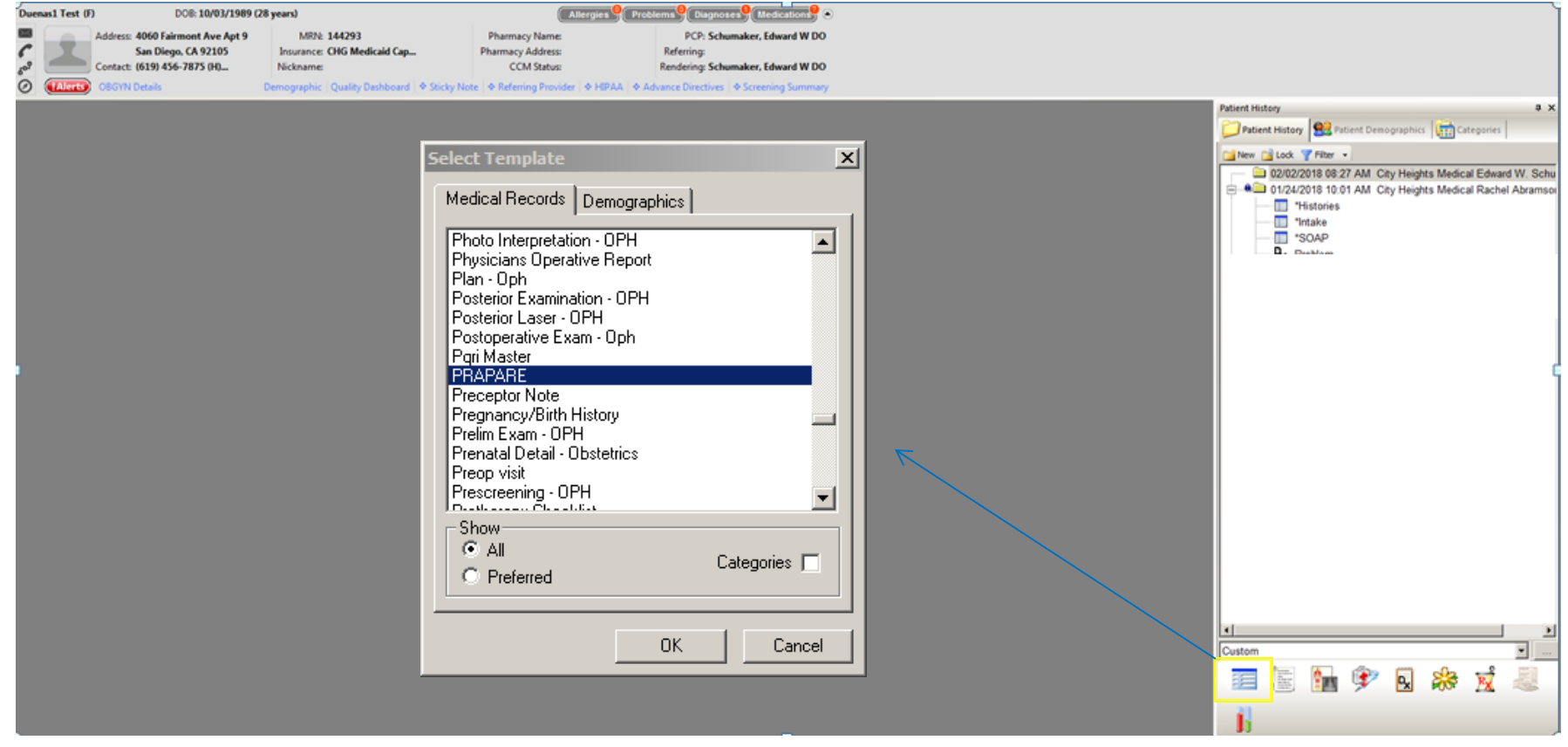

### Open up each panel Ask patient the questions and input the answer

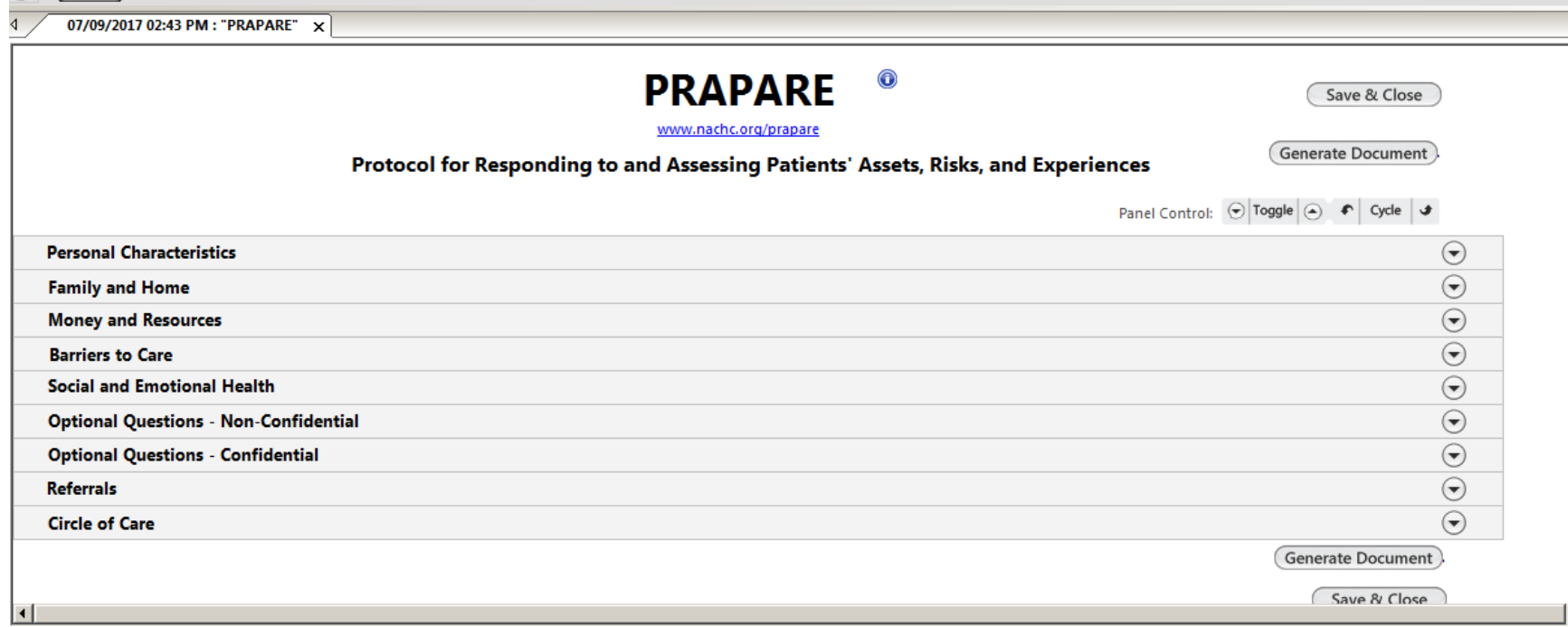

# How to answer the questions

## Highlight the question then click in the Answer field to select from the picklist then click Add

The entry will appear within the grid

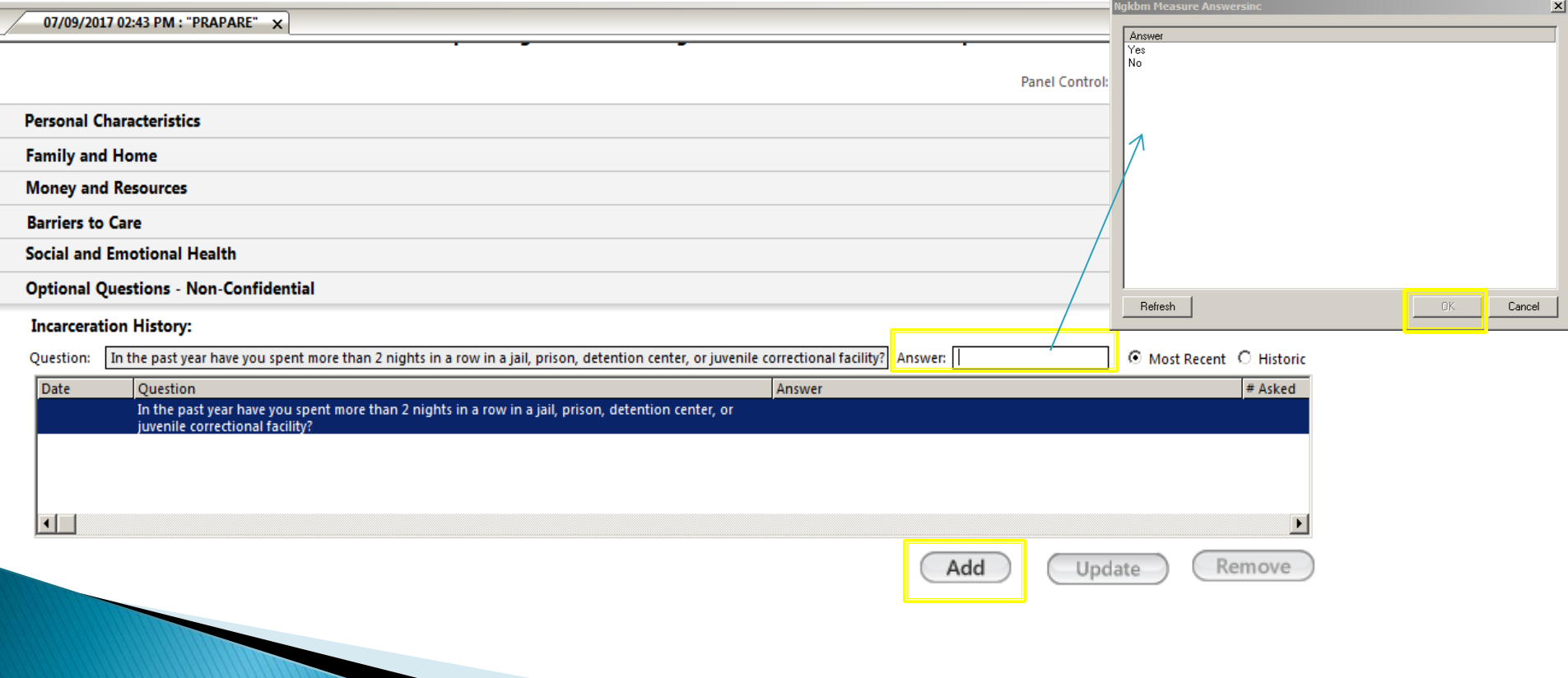

# How to order a Referral

## Click the Add button within the Referral panel

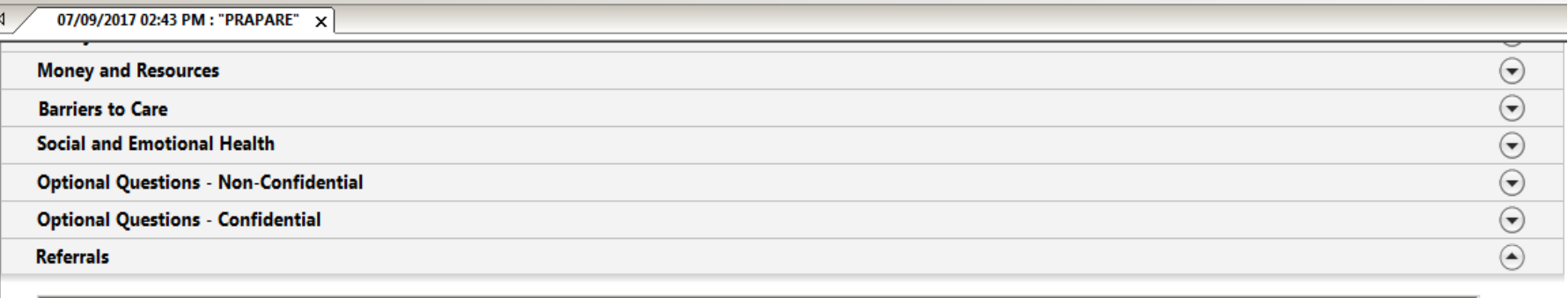

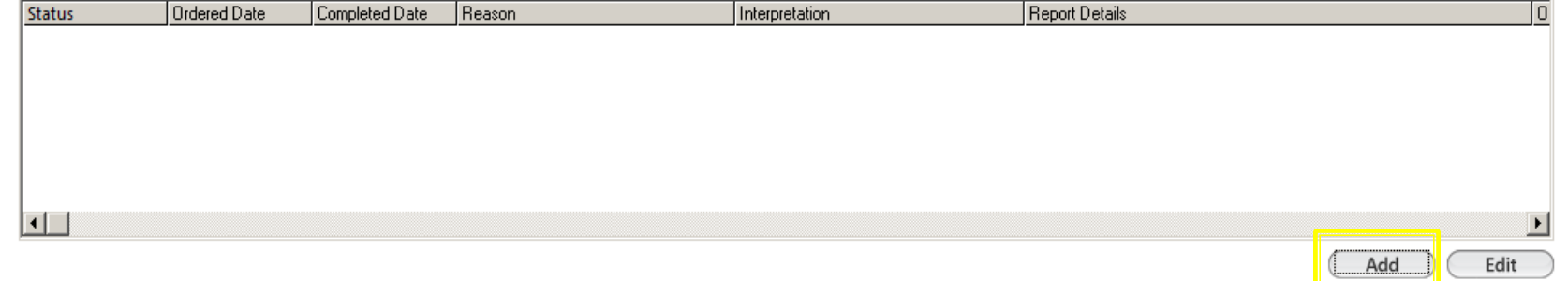

### The Referrals template will appear select the Circle of Care Services radio button once the picklist appears select the type of service

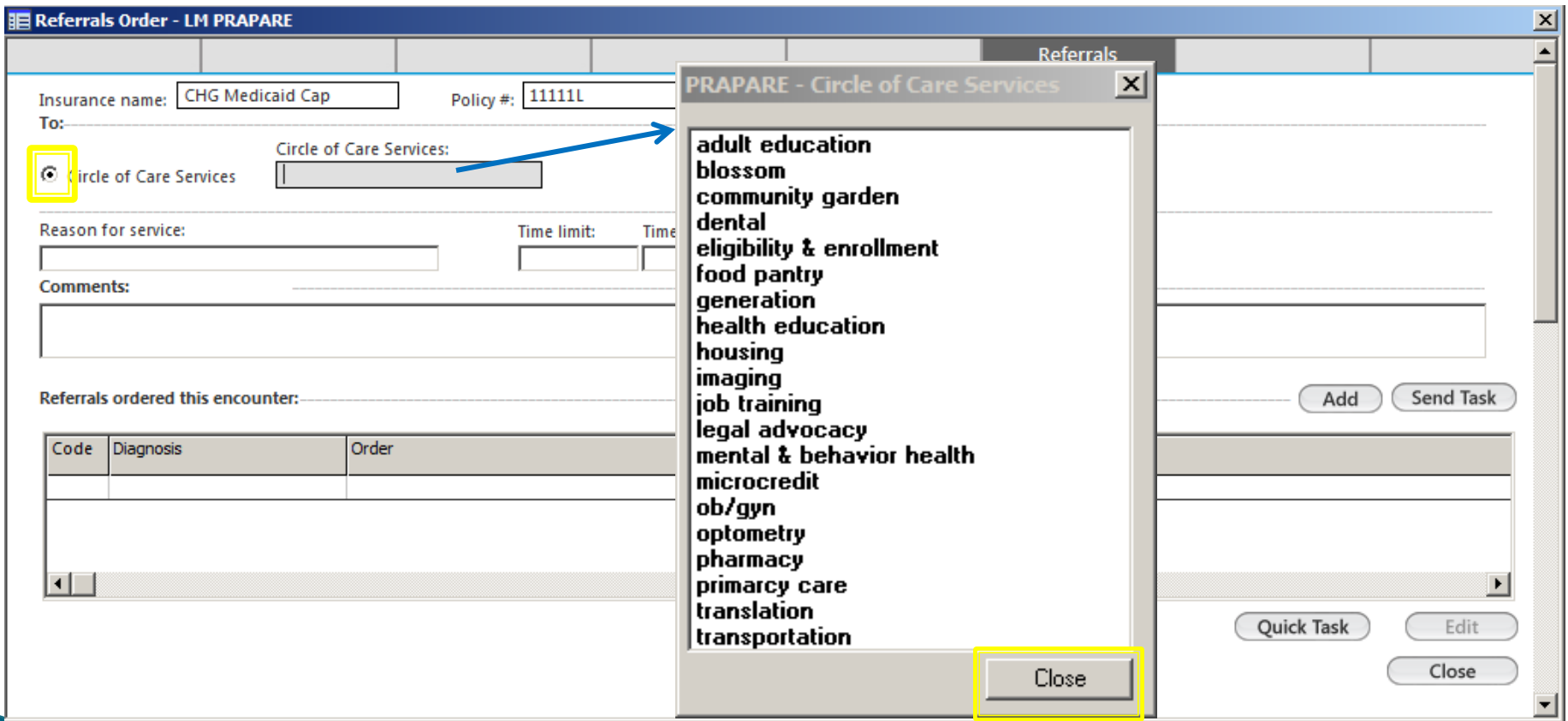

#### Please fill out the Reason, time, timeframe, and comments then click Add Note: The Tasking window will display just click Cancel)

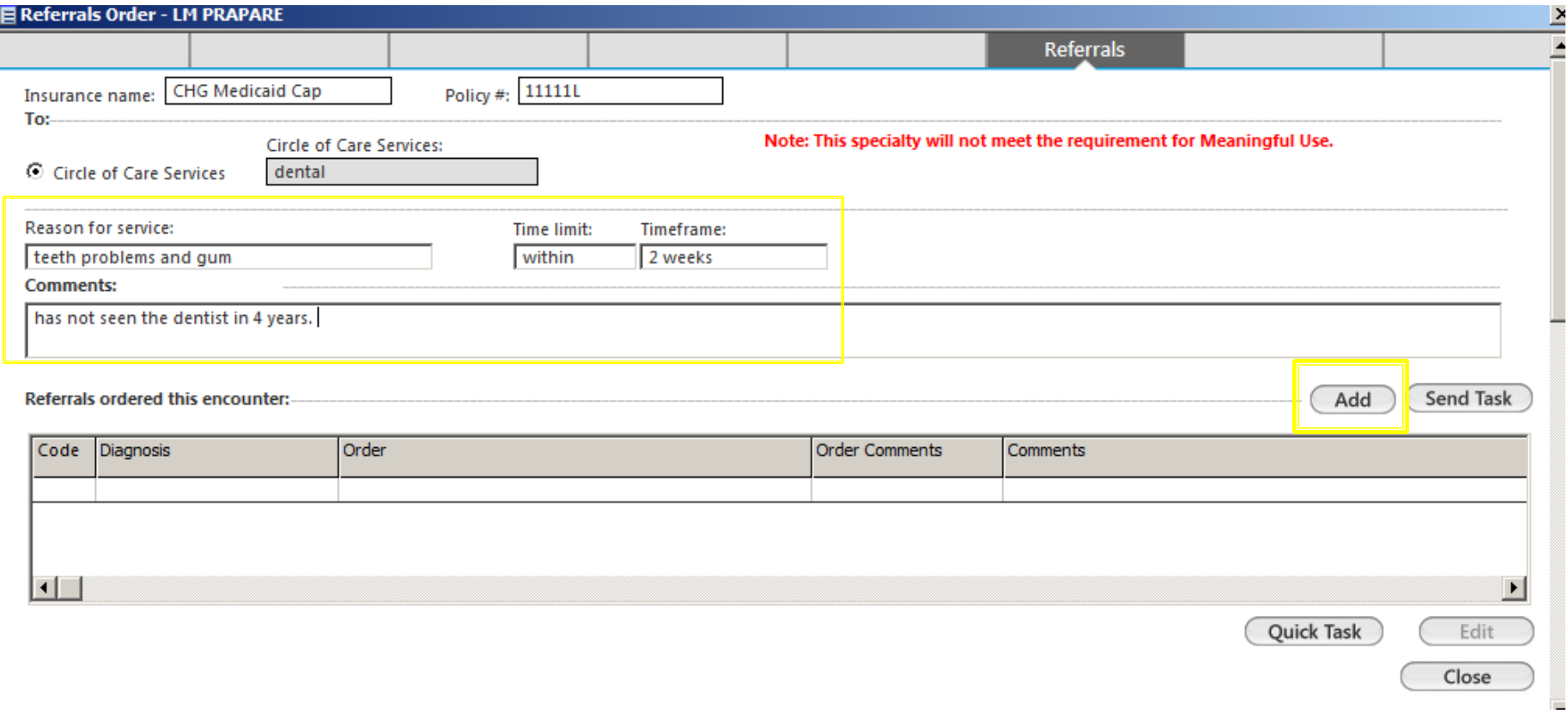

## (The entry will appear within the grid) **Click Close**

⊡⊡

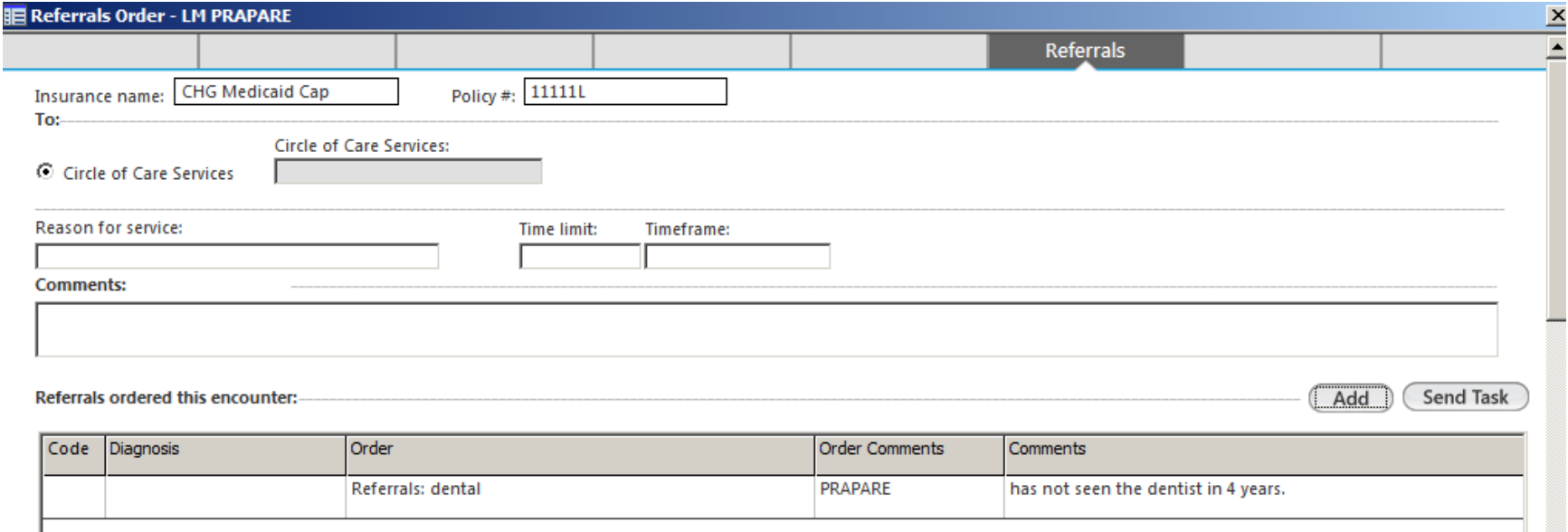

 $\blacktriangleright$ 

Edit Close

Quick Task

# How to update the Referral status

# Highlight the referral and click the Edit

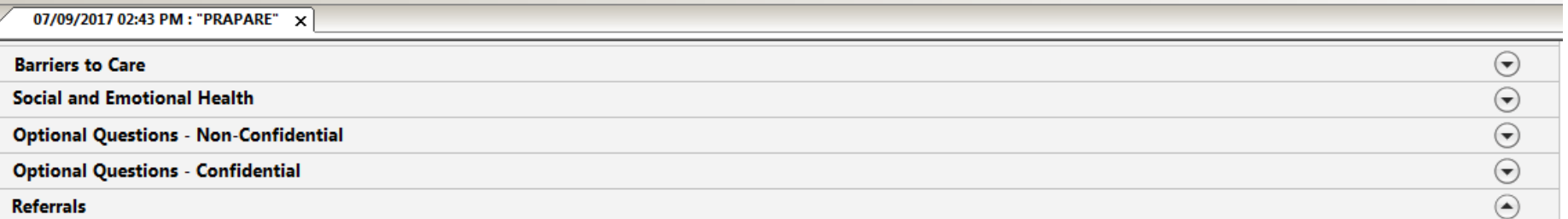

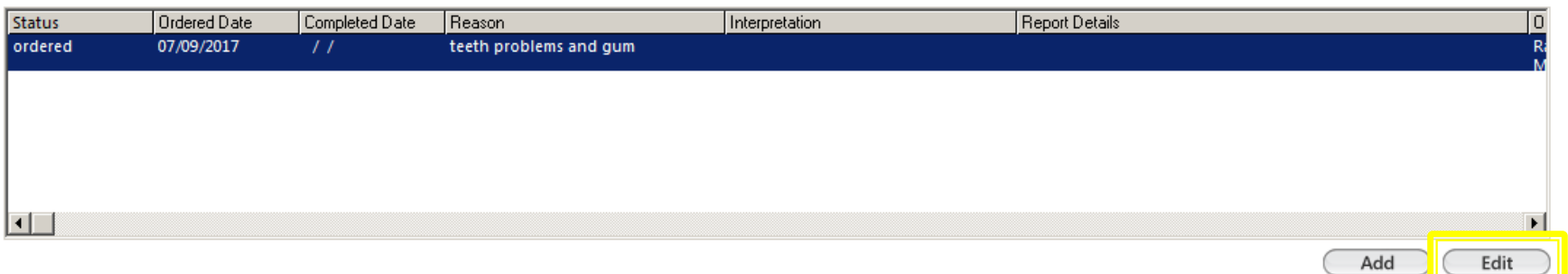

### Update the status then click Save and Close

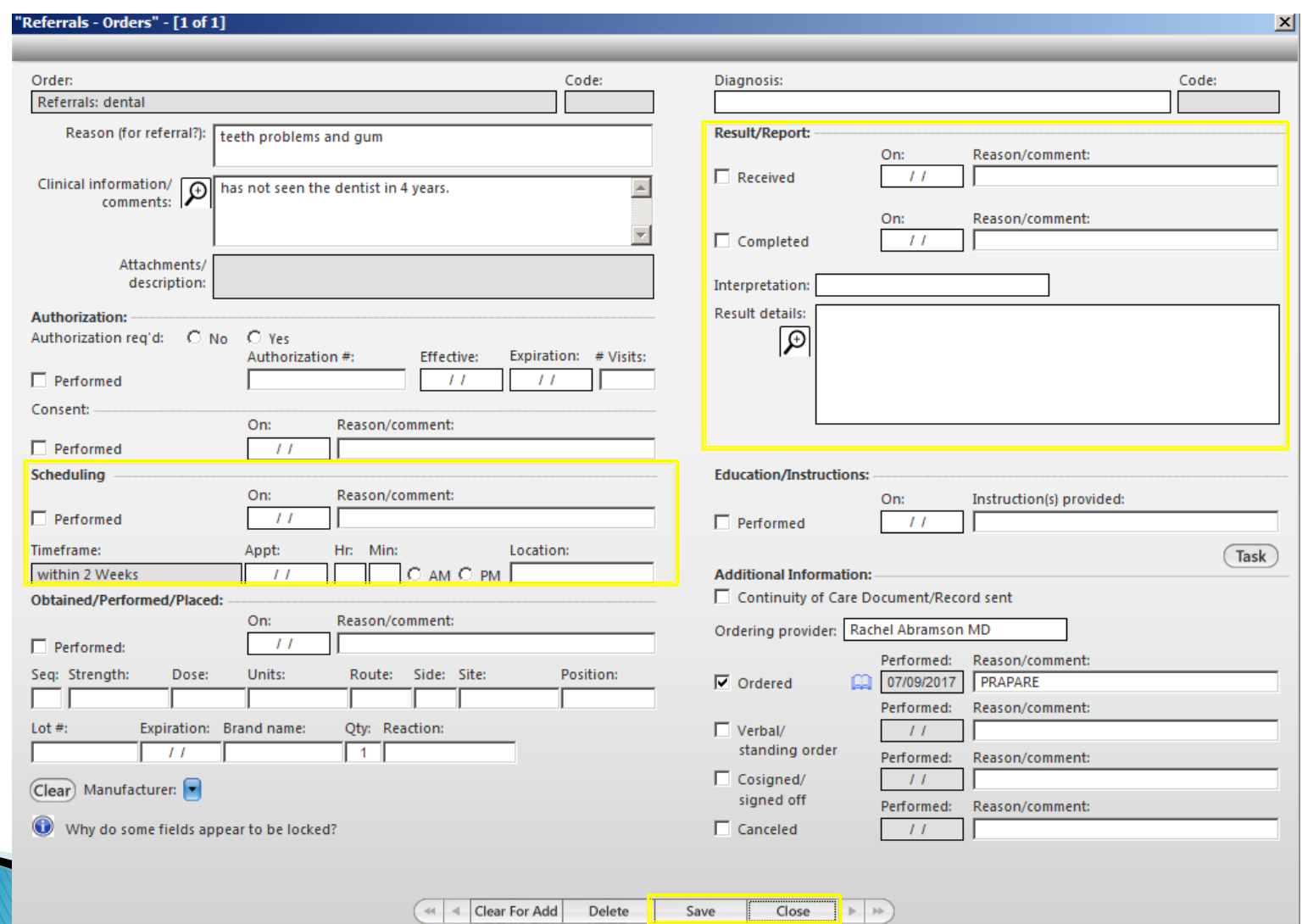

### The status of the referral will change

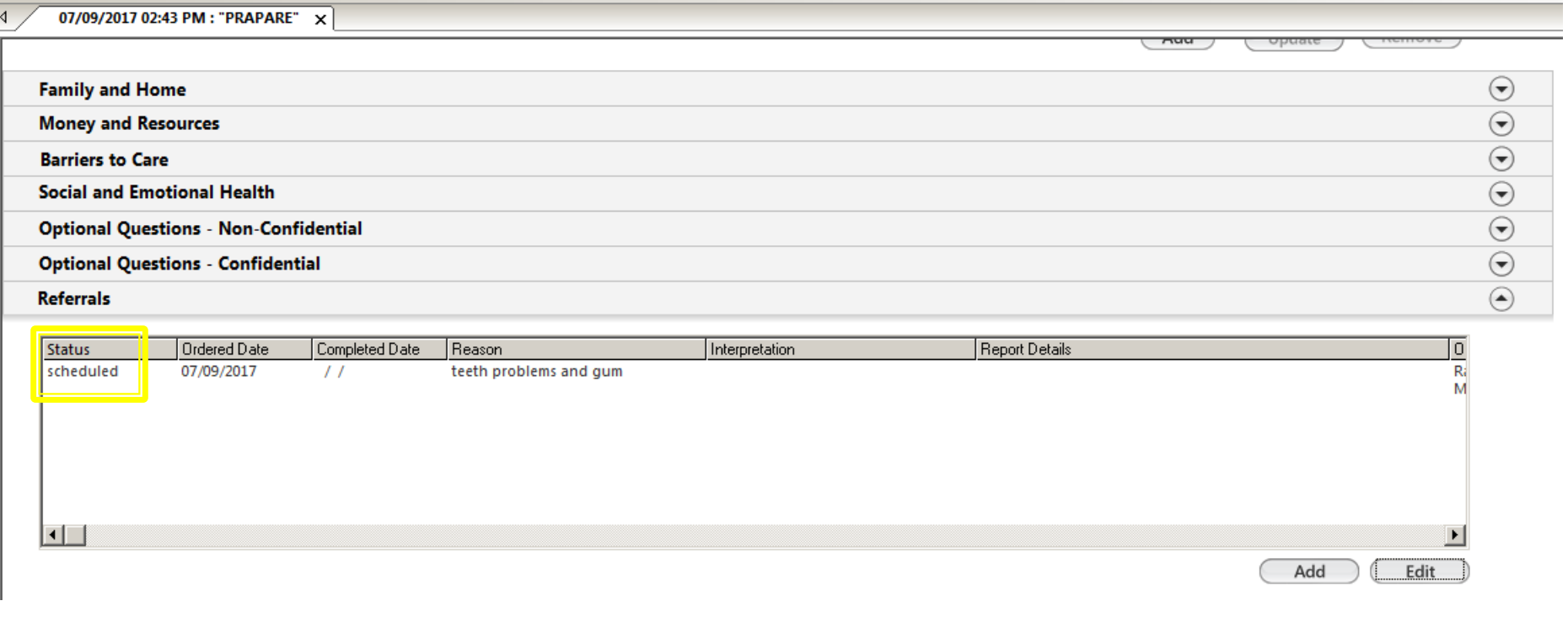

## If patient refused the Services

### If patient refused the Care Services please document within the Circle of Care panel

Check off Refused and input comments

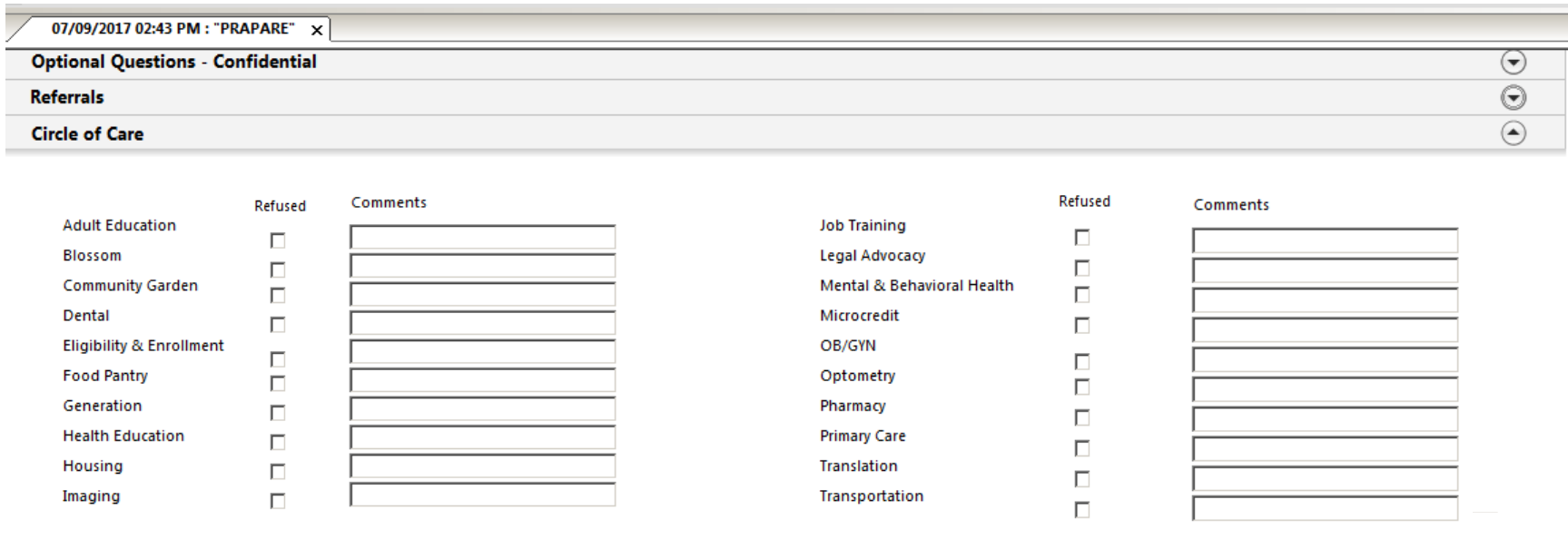

**Generate Document** 

Save & Close

### Once you are completely done documenting **Click Generate Document** then click Save & Close

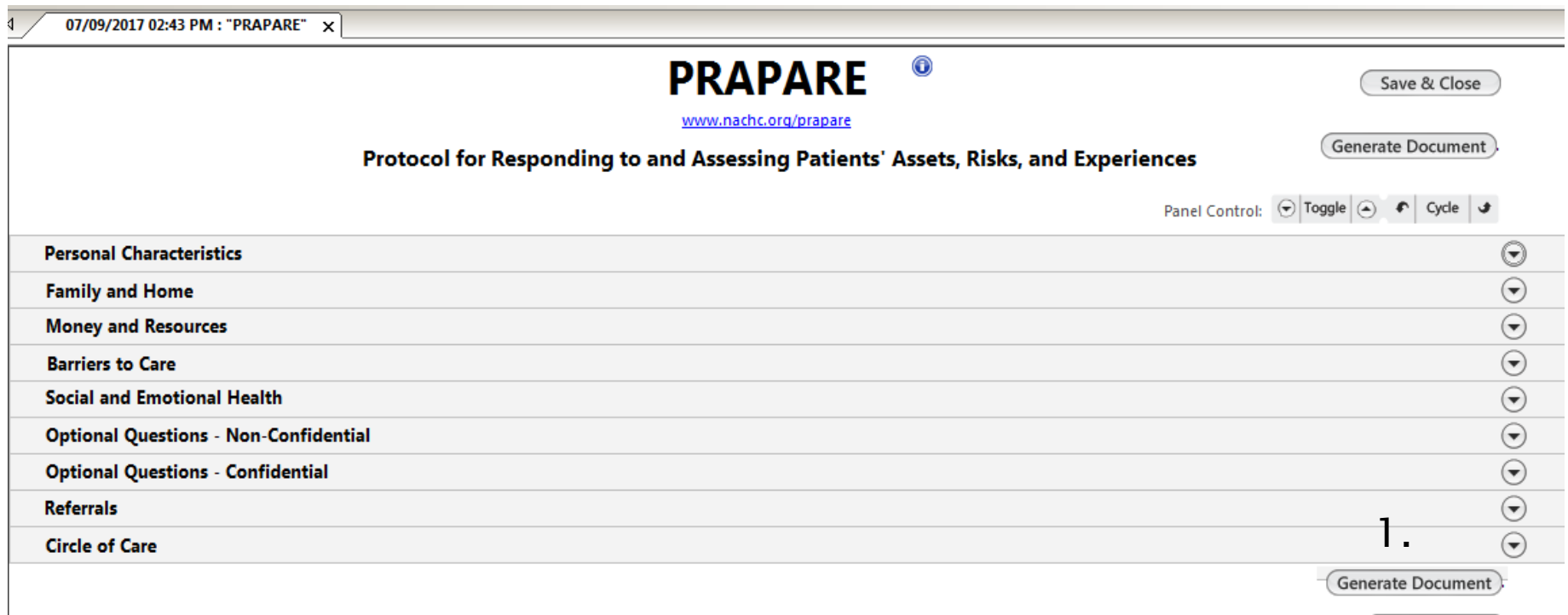

Save & Close

### Make sure to lock the encounter

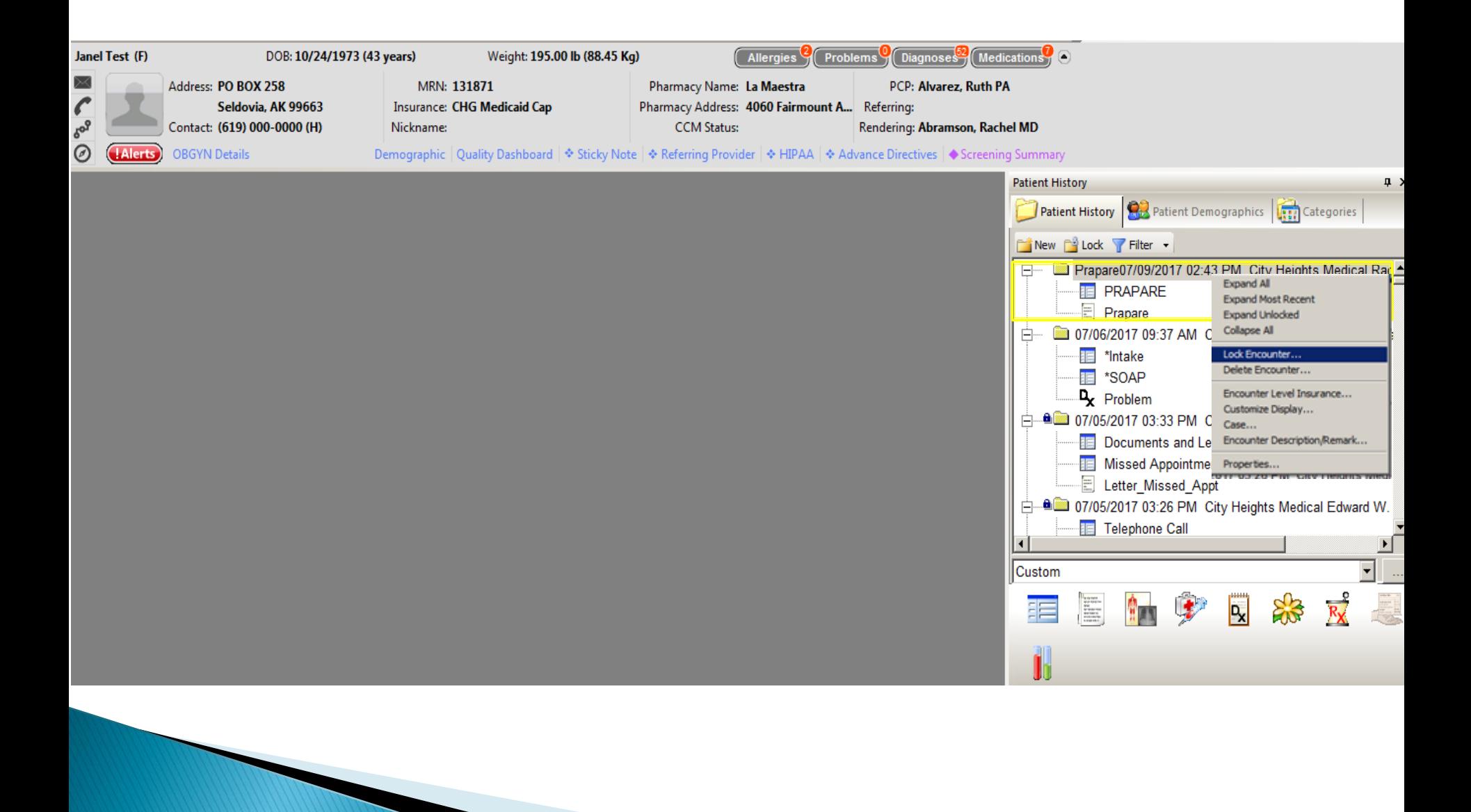